# Power Focus Quick Guide

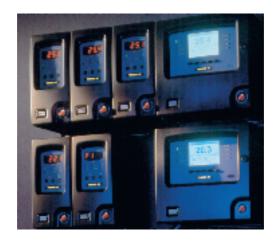

## SAFFTY INSTRUCTIONS

When using electric products, basic precautions should be followed:

- ☐ THIS EQUIPMENT MUST BE EARTH GROUNDED.
- Always disconnect the equipment from the mains, by pulling the plug, before opening it for installation, service etc.
- ☐ Do not use this product near water.

Atlas Copco

# **SCOPE**

# **GETTING STARTED**

- Installation check list
- Installation procedure
- PF Compact Interface
- PF Graph Interface
- ToolsTalk PF Interface

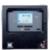

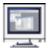

3

# **BASIC PROGRAMMING**

- Pset with PF Compact
- Pset with Graph
- Pset with ToolsTalk PF

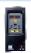

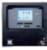

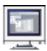

13

19

# CONFIGURATION

- System
- I/O set up
- Communication
- Identifier

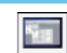

# ADVANCED PROGRAMMING

- Multistage
- Job
- Cell set up
- Synchronization

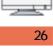

# **OTHERS**

- Monitoring
- Statistics
- Service
- Event code list

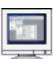

32

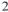

# INSTALLATION CHECK LIST

Power Focus is Atlas Copco's latest generation of control and monitoring systems for electrical tools. The fastening system consists of:

- A **Power Focus controller**. Three different hardware units are available. Only the user interface differs between the models.

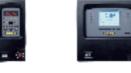

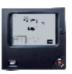

PF Compact

PF Graph

PF Colour

 A RBU, Rapid Backup Unit enabling a special level of functionality (Bronze, Silver, Gold and DS).

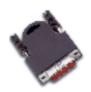

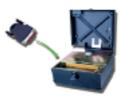

- And of course a **cable** and a **tool**. The Tensor S tool is available in different configurations and torque ranges.

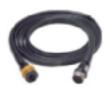

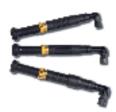

# **INSTALLATION PROCEDURE**

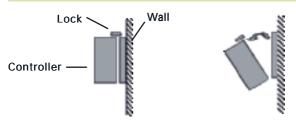

- 1) Open the lock mechanism.
- 2) Open the Controller by pulling it.
- 3) Connect the tool cable, power cable etc. (see picture below)
- 4) Connect the RBU.
- 5) Check the GFI (Ground Fault Interruptor) is switched on.
- 6) Close the Controller and lock it.
- 7) Connect the power cable to a power supply (115/230 V).
- 8) Turn the power on.

IMPORTANT! Whenever replacing a tool, always turn the power off.

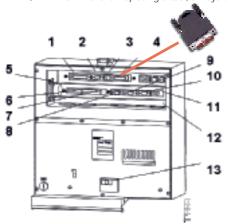

- 1 Printer
- 2. Serial#2 (RS232)
- 3. Ethernet
- 4. RBU
- 5. Tool output
- 6. Digital input
- 7. Relays
- 8. Serial#1 (RS232)
- 9. I/O-bus
- 10. I/O-bus
- 11. Remote start
- 12. Main power connector
- 13. GFI, Ground Fault Interruptor

# POWER FOCUS 3000/3100 COMPACT DISPLAY

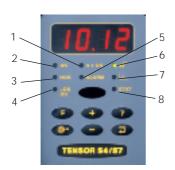

- 1. n x OK
- 2. OK
- 3. NOK
- 4. JOB OK
- 5. ALARM
- 6. PROG CONTROL
- 7. AUTO SET
- 8. STAT

- n x OK lights up when the number of approved rundowns corresponds to the number (batch size) programmed into Power Focus
- 2. OK indicates when the result of the rundown is within the specified limits.
- NOK lights up when the result of the rundown falls outside the specified limits.
- 4. JOB OK light indicates when the result of the Job is complete.
- ALARM lights up when alarm message needs to be acknowledged. Can also flash as service indicator.
- 6. **Prog. Control.** A steady green shows that keypad is unlocked. If locked, Q-mark and Enter can still be used.
- 7. **Auto Set** light indicates when the Auto Set programming function is active.
- STAT lights up when the calculated values fall outside statistical control limits.

# POWER FOCUS 3000/3100 COMPACT KEYPAD

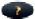

Question Mark – by pushing this button, you can see:

- Power Focus model alternating with software version (G=Gold, S=Silver, B=Bronze and DS=DS RBU).
- SW version program code alternating with version number.
- Motor type alternating with type number.
- Current Pset alternating with the current Pset ID.
- Current Pset alternating with the current Job ID.

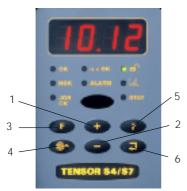

- 1. Plus Button (+)
- 2. Minus Button (-)
- 3. Function Button
- 4. Auto Set
- 5 Question Mark
- 6. Enter

# Selecting Pset

 Press the Function button four times and F4/Pset alternates in the display if the Pset Select Source is Keyboard.

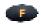

2) Press Enter to access the available Psets.

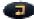

Browse existing Psets by pressing the +/- keys.

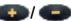

3) Press Enter to select a Pset and exit.

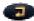

# POWER FOCUS 3000/3100 GRAPH FRONT PANEL

The Power Focus Graph offers an LCD with extensive information and a full keypad allowing full programming.

- 14 1 2 3 4 8 5 6 7
- 1. Soft KEYS
- 2 RESULT
- 3. CHANButton
- 4 PSet
- 5. PRINT
- 6. Question mark KFY
  - 7. CANCEL KFY
- 8 PROG
- 9. ARROW
- 9. ARROW KEYS
- 10. KEYS with numbers and letters
- 11. CI
- 12. Enter
- 13. O K
- 14. Indicator lights

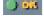

The **Indicator lights** of the Power Focus Graph are similar to the Compact.

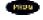

Press the **Prog** key to enter programming mode/ programming tree.

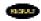

Press the **Result** key to exit programming.

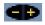

The **CHAN** keys are used to select channels in a programmed Cell.

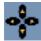

The **Arrow** keys allow you to move the cursor around the programming tree.

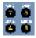

The **Number** keys can be used both for numbers and letters by pressing them several times.

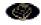

The **Print** key allows you to print a report. The printer must be connected to the parallel port on the back of the controller.

# POWER FOCUS 3000/3100 GRAPH DISPLAY

The Power Focus display monitors results and programming. It can be configured to show information from any Power Focus within a Cell. This is only an example, all selection fields can be configured.

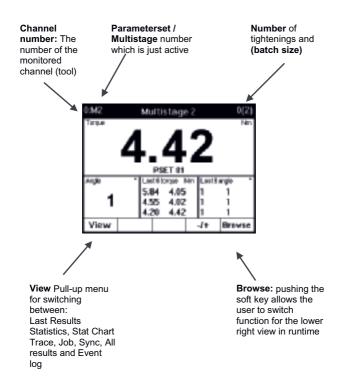

# **TOOLSTALK POWER FOCUS**

ToolsTalk is a very convenient way for programming and monitoring Power Focus from a PC. Users can communicate with the Power Focus via the **serial port (RS232)** as well as over the **Ethernet**.

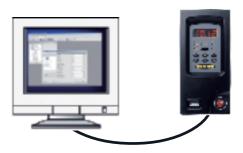

If you are familiar with Microsoft Windows®, you will soon be comfortable with the ToolsTalk interface. The figure below shows:

- the Menu row (1),
- the Selection panel (2),
- the Toolbar (3) and
- the PF Map (4).

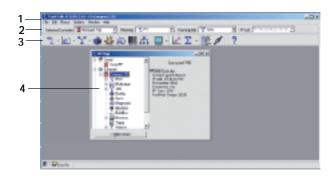

# CONNECTING TOOLSTALK SERIALLY

 There are two serial ports (RS 232). Make sure that you connect your PC to the correct one marked with a (2) and placed on the CC-card.

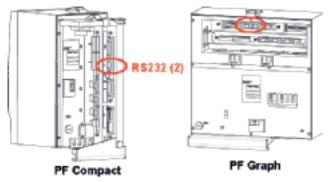

Also make sure that the serial cable is connected to the correct serial com port on the PC. The Com port settings can be set in **Settings**.

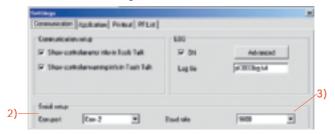

- 3) It is important to use the same baud rate settings in ToolsTalk and in PF. Default baud rate is set to 9600 bit/s. To change the baudrate on the ToolsTalk side, use Settings. And on the Power Focus side, use Config.
- You are now ready to connect with a double click on the connect button, placed on the toolbar.

# CONNECTING TOOLSTALK VIA ETHERNET

 Set an IP address and Subnet mask to the Power Focus you wish to connect to.

With the **PF Compact**, connect serially ToolsTalk to the controller and go under Config – Communication:

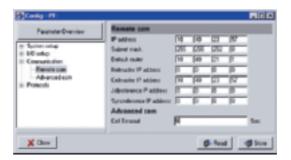

- Set the IP address of the connected Power Focus to a unique number within the network.
- Set the Subnet mask according to network partitioning.
- Store and Restart the Power Focus.

With the **PF Graph**, you can also use ToolsTalk serially or the Keypad in Prog – Config – Remote Communication.

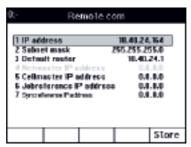

# CONNECTING TOOLSTALK VIA ETHERNET

 Set IP address and Subnet mask to your own PC under Start / Settings / Local Area Network connection/ Internet Protocol (TCP/IP) Properties.

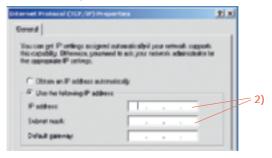

Then in ToolsTalk under *Options/Settings/Communications/ Ethernet set-up*, you can:

- Select the type of connected Power Focus (Netmaster, Cellmaster or Controller).
- Set the Port number and Controller IP address of the PF you wish to connect to.

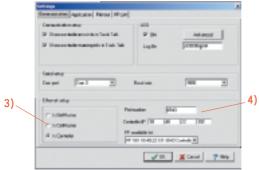

5) You are now ready to connect to the selected PF with a double click in the PF Map or on the connect button.

# PSET PROGRAMMING IN PF COMPACT

The PF compact keypad allows an **Autoset** Programming. The PF will recognise joint stiffness and adjust the tool for maximum performance for that particular joint:

- 1) Press the AUTOSET button once and ASEt/Ft appears on the display.
- 2) Choose final torque target by pressing +/buttons.
- 3) Press the ENTER button once to activate the Autoset function.
- 4) The Graph LED, lights up.
- 5) Make 5-8 tightenings until the Graph LED lights goes down.

Optimum performance has been found and the system is ready for production.

# Changing Final Target value

- Press the Function button once and F1/Ft alternates in the display
  - lates **E**
- 2) Press Enter to select the new Final Target value. Change the value by pressing the +/- keys
- 3) Press Enter to save and exit

# Setting Batch count

- Press the Function button five times and F5/batS alternates in the display, indicating that a Pset is selected. Otherwise F5/---- is displayed.
- 2) Press Enter to access the Batch Size value.
  - Change the Batch Size value by pressing the +/- keys.
- 3) Press Enter to save and exit.

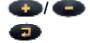

# **QUICK REFERENCE GUIDE**

This Pset example is a help when programming with the PF Graph or ToolsTalk.

# Torque Control / Angle Monitoring Two Stage Tightening

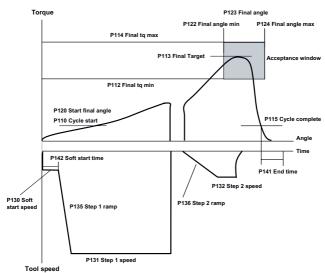

| P1xx Programming      |
|-----------------------|
| Open new Pset         |
| P13x Speed/Ramp       |
| P130 Soft start speed |
| P131 Step 1 speed     |
| P132 Step 2 speed     |
| P135 Step 1 ramp      |
| P136 Step 2 ramp      |
| P10x Control Strategy |
| P100 Tg con/Ang mon   |
| P101 Two stage        |
| 3                     |

# P14x Time P141 Fnd time P142 Soft start time P144 Cycle abort timer P12x Angle P11x Torque P110 Cycle start P111 First target P112 Final tq min P113 Final target P114 Final tq max P115 Cycle complete

# P15x Batch P150 Batch count P151 Batch size P120 Start final angle P121 Measure angle to - Peak to - Angle peak - Cycle complete

P122 Final angle min

P124 Final angle max

# PSET PROGRAMMING IN PF GRAPH

Navigate through the menus with the arrow buttons on the front panel and confirm selections with the Enter button.

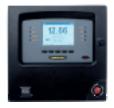

1) Press the PROG button and the programming window will appear.

Then, Select Pset – Programming – Control.

# 2) Select Control Strategy

You can choose between:

- Torque Control
- Torque Control / Angle Monitoring is defaut prog.
- Torque Control / Angle Control (Tq con / Ang con [AND]/[OR])
- Angle Control / Torque Monitoring
- Reverse Angle
- Rotate spindle forward/reverse
- Click wrench

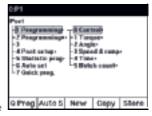

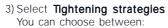

- One stage
- Two stage
- Quick Step
- Ergoramp

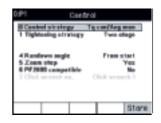

Two Stage is default prog. The tool operates at high speed during the first stage and at lower speed during the second stage. The tool stops for about 50 ms between stages to reduce joint relaxation.

# PSET PROGRAMMING IN PF GRAPH

4) Go back one level and select **Torque**.

Set the Torque parameters and Store.

Go back one level and select **Angle**.

Set the Angle parameters and Store.

5) Continue the programming by setting in the same manner:

# Speed and Ramp

Step 1 Speed is the speed used during the rundown. When First Target is reached, the tool slows down to Step 2 Speed to tighten the second stage. To finish the tightening the tool goes into Zoom Step Speed for operator comfort and minimization of overshoot.

#### Time

Soft Start time facilitates screw engagement by turning at a very low speed during the soft start time.

#### Batch count

Enables you to control the number of tightenings. You can also lock the tool at Batch OK.

6) Press Store to save the Pset.

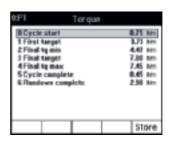

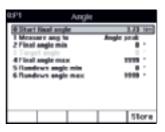

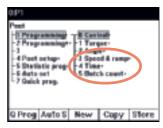

# PSET PROGRAMMING IN TOOLSTALK

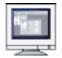

 Right click on Pset in PF Map and select create new Pset.

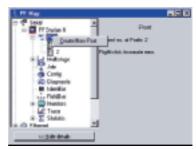

 The Create New Pset window pops up. Name (optional) the Pset and click OK.

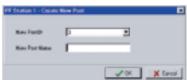

- The programming window appears. Select the following and click store.
  - Control Strategy
  - Tightening Strategy
  - Rundown angle
  - Zoom step
  - PF 2000 compatible

Please refer to the Graph programming for explanation of the different parameters.

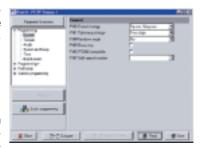

# **PSET PROGRAMMING IN TOOLSTALK**

 Click on Torque or Angle in the menu tree and set the Torque and Angle parameters.

**Hint!** Display limits for each parameter by holding the cursor in respective parameter box.

- Continue the programming by setting Speed and Ramp, Time and Batch Count parameters in the same manner.
- 6) Click Store to save the Pset.

### QUICK PROGRAMMING

You only need to set the following parameters:

- Control Strategy
- Joint Angle
- Final Target

All other parameters are calculated and set automatically by Power Focus.

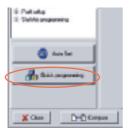

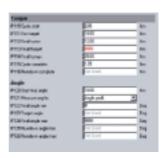

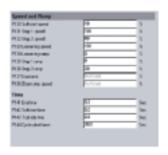

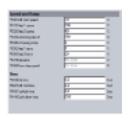

# CONFIGURATION

The configuration set-up contains the configuration parameters which are unique for each Power Focus unit. It contains four subgroups:

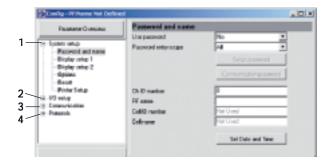

- The System set-up contains basic Power Focus features such as name, language and the appearance of the Power Focus Graph display.
- I/O Setup Apart from the internal I/O ports it is also possible to connect up to 15 external I/O devices to the Power Focus I/O bus.
- Communication Ethernet and Serial communication links, ToolsTalk and database applications such as ToolsNet, etc. IP addresses and baud rates etc are set-up in this window.
- Protocols This window contains the settings for each communication protocol.

# SOCKET SELECTOR SETUP

The selector is an accessory that can guide the operator through a **JOB sequence** with LEDs. When a socket is lifted, the corresponding Pset will be selected. The selector is available in 4 and 8 positions.

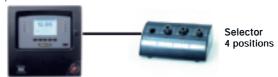

- 1) **Hardware Setup:** Connect the selector via I/O bus to the Power Focus. Make sure that the I/O bus is terminated.
- 2) Software Setup: Go in ToolsTalk under Configuration and I/O Setup and select Selector Pset under appropriate I/O. The device number on the hexagonal switch in the back of the socket tray should have the same number as the device number where the tray is set up in ToolsTalk.

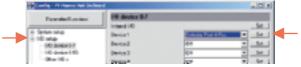

3) Click on *Set* and drag the Psets that you have created before in the desired positions of the socket tray.

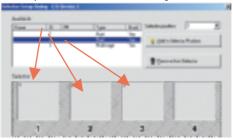

4) Store. Then go back to *Other I/Os* and set the *Pset select Source* to *Selector*.

# **RE-ALARM & I/O EXPANDER SETUP**

The **RE-alarm** gives status information to users using lights and/or audible signals. It is connected to the Power Focus on the I/O-bus.

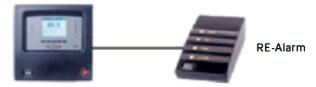

**Detailed setup**: please refer to the Selector as it is very similar. It is possible to configure the information you want to see.

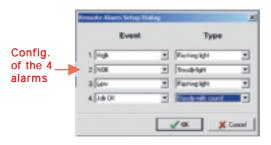

The **I/O** Expander enables the connection of several inputs and relays when more than those built-in are required. There are 8 inputs and 8 relays with the same functionality as the four built-in I/Os. Each input and relay can be configured individually.

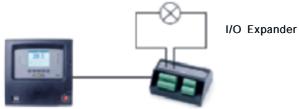

Detailed setup: please refer to the Selector as it is very similar.

# OTHER I/O SETUP

Other inputs and outputs to the Power Focus are set-up in this branch, most notably are the *Tool start select source*, *Job select source* and *Pset select source*.

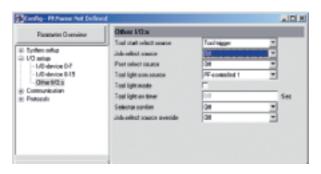

**Tool start select** source can be:

- Tool trigger
- Digital Inputs
- Fieldbus
- Sync Start

Job select source can be:

- Off
- Digital Inputs
- Ethernet Serial
- Identifier
- Fieldbus
- PF Keyboard

# Pset select source:

- Off
- Selector
- Digital Inputs
- Ethernet Serial
- Identifier
- Fieldbus
- PF Keyboard

The "Other I/O Setup" can often be the problem source for trouble shooting if the Power Focus behaves incorrectly.

# COMMUNICATION / PROTOCOL

Power Focus communicates by both Ethernet and Serial communication links and can tie in with ToolsTalk and database applications such as ToolsNet, etc. IP addresses and baud rates etc are set-up in this window

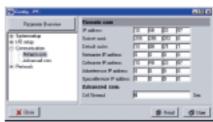

#### Remote com

The IP address configuration of the Power Focus is set-up in this branch. **This is a prerequisite** if you want to communicate with the Power Focus via Ethernet or set up a cell (see cell programming).

# ToolsNet set-up

The ToolsNet communication is turned on and configured in this branch. Make sure that the Power Focus is set-up in accordance with IP address and port number of the ToolsNet server

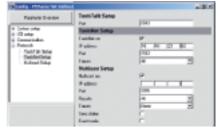

# Multicast set-up

Multicasting of tightening results is turned-on and configured in this branch. The multicasting must be turned on in order for **the Factory Overview Software** to work.

# **IDENTIFIER SETUP**

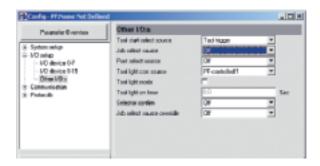

With Power Focus it is possible to use a barcode (typically the VIN Number) to select Jobs or Psets.

- Start by connecting ToolsTalk and the Identifier (Barcode reader) to the Power Focus.
- In ToolsTalk click on Identifier in the PF Map.Set Identifier input source and click on Set Significant No.

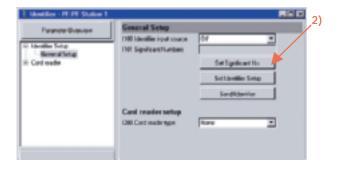

# **IDENTIFIER SETUP**

 Select the positions where the significant information is located in the barcode. 1 – 10 numbers can be selected (it is not necessary to set them in a row).

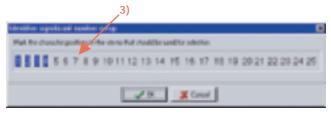

- 4) Click on Set Identifier Setup.

  Enter a string in the Add Identifier string field and click Add.
- Once all strings are entered, associate them with a Pset, Multistage or Job by double clicking in the corresponding cell in the matrix.

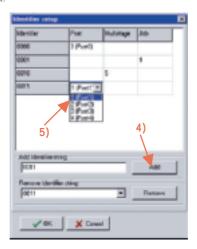

# MULTISTAGE PROGRAMMING IN TOOLSTALK

The Multistage feature allows you to dynamically link up to eight (8) parameters in several steps to perform a sequence of operations. It is used for joints with high relaxation.

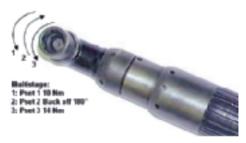

- 1) Create the different Psets separately.
- Right click on Multistage in the PF Map and select Create New Multistage, choose ID, Name and click OK.
- 3) Click *Add* to open a window where you can select Psets to be included in the Multistage.
- Edit the Multistage Properties and Store your programming.

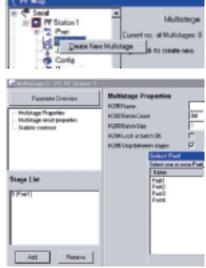

# **JOB PROGRAMMING**

This is a typical application for a Job: an object with bolts that require different torque values and number of tightenings:

- 1. Four bolts that require torque X.
- 2. Three bolts that require torque Y.
- 3. One bolt that requires torque Z.

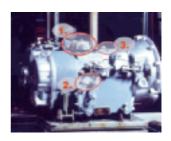

You do the programming like this:

- 1) Right click on Job in the PF Map and select Create New.
- 2) The Job window appears where you will find a list of all the available Psets and Multistages.

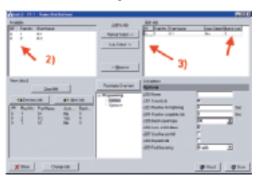

- 3) Select the desired Psets and Multistages and add them to the Edit Job list by clicking either Manual select or Auto select.
- 4) Set the batch size.
- 5) Select and set Job options parameters.

Note! Forced job must be selected if Auto Select is used.

# **CELL SETUP PROGRAMMING**

The Cell and Net concept is part of the **Silver** and the **Gold** software versions. A Cell consists of one Cell Master and a maximum of 19 Cell Members. Here is an example with 3 Cell members.

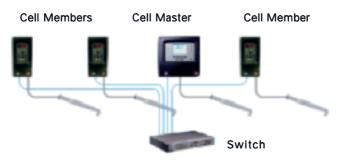

- Connect the different Cell members with an Ethernet cable via a switch.
- 2) Configure Password and Name for Cell master:
  - Set Channel ID to a unique number within the cell [1-20].
  - Set Cell ID to a unique number within the network. Click Store to save the settings.

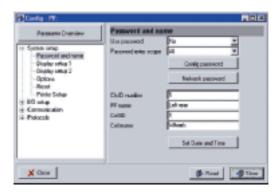

# **CELL SETUP PROGRAMMING**

- 3) Complete Config-Communication for the Cell master:
  - IP address, Subnet mask and Default router.
  - Define a Cell Master by setting Cellmaster IP address equal to the IP address of the same controller.
  - Click Store to save the settings.
  - Restart the Power Focus!

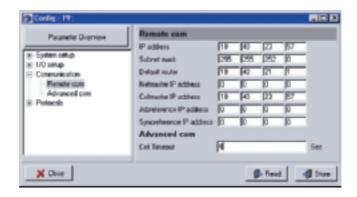

4) Repeat a similar programming for cell members but change the channel ID and set Cell Master IP address in the appropriate field.

Now you are ready among others to program a **Cell Job** where several Power Focus units are involved. Cell Jobs run in the same way as ordinary jobs with a **Job reference** as the main controller.

# SYNCHRONISATION PROGRAMMING

With the **Gold RBU** version, you have the possibility to create a Sync Group and synchronise 2 to 10 spindles to perform the same task simultaneously. This is an example with 4 synchronized Power Focus units.

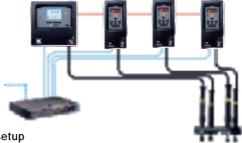

# Hardware setup

1) Connect all Sync Members and the Sync Reference via the I/Obus. Do not forget to terminate the I/O bus with terminators.

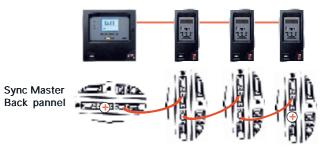

+ I/O Bus Terminators

2) Configure the 4-pin remote start connector on remote start for the sync members and according to the selected start signal input on the Sync Reference.

# SYNCHRONISATION PROGRAMMING

# Software Setup

- 1) Make sure that all Power Focus units in the synchronised group are part of the same Cell (see cell programming).
- Decide which units should act as Sync Reference and Sync Members according to HW setup.

# 3) For the Sync members:

- Set Sync reference IP address in the appropriate field.
- Set Tool start select source to Sync start.
- Configure the 4-pin connector on the back panel for remote start.
- Re-start the Sync Member.
- Repeat step 1-4 for all Sync Members.

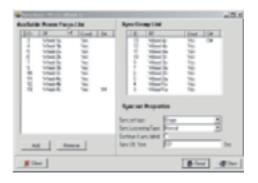

# 4) For the Sync reference:

- Set Sync reference IP address equal to own IP address.
- Create the Sync Group List and set other Sync options.
- Re-start Sync Reference.
- Pset programming, and I/O-setup is done only on the Sync Reference.

# MONITORING IN TOOLSTALK

ToolsTalk provides a number of monitors designed to present extensive information about various functions of Power Focus. Among others are:

# Operator Monitor

Detailed information about the tightening operation is presented.

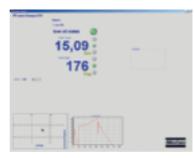

#### Get all results

Power Focus can store up to 5000 individual tightening results. With the Get All Results option, the user is able to retrieve and view these

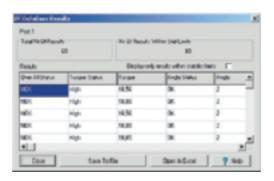

By choosing Save To File the results are saved into a text-file. The user can also choose to open and view the results in Microsoft Excel® by selecting Open In Excel.

# TRACES / STATISTICS

These are three different ways to activate the traces:

- 1) Select Window in Main Row and then click on Activate->Trace.
- 2) Use the PF map. Double-click on Trace.
- 3) Use Trace icon in Toolbar. Click on the icon.

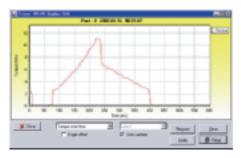

# **Statistics**

The statistic setup can be found under Pset – Statistic Programming. There you are able among others to program statistical alarms like SPC, etc.

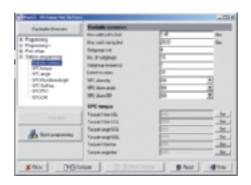

# SERVICE SETUP

Under Diagnostic – Configuration – Tool service, this window shows the service status of the tool.

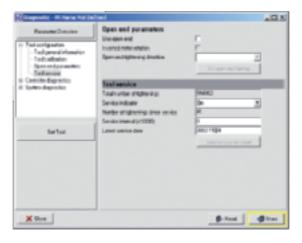

Here you can see information about last service date and the number of tightenings after service. By turning the Service indicator alarm On, the Power Focus will automatically alert the user when the service interval has expired.

# **EVENT CODES**

| Event code | Group | Description                   |  |  |
|------------|-------|-------------------------------|--|--|
| E000-E099  | 0     | Rundown failures              |  |  |
| E100-E199  | 1     | Event-related errors          |  |  |
| E200-E299  | 2     | User input error              |  |  |
| E300-E399  | 3     | Statistical errors            |  |  |
| E400-E499  | 4     | Communication errors          |  |  |
| E500-E599  | 5     | Hardware errorsTOOL           |  |  |
| E600-E699  | 6     | Hardware errors DC3000/MC3000 |  |  |
| E700-E799  | 7     | Hardware errors               |  |  |
| E800-E899  | 8     | Software errors               |  |  |
| E900-E999  | 9     | Errors MMI3000                |  |  |

| Event<br>Code                   | EventText                                      | Ack-<br>now-<br>ledge | Explanation                                                                                                    |
|---------------------------------|------------------------------------------------|-----------------------|----------------------------------------------------------------------------------------------------|
| E000-E099: Rundown errors       |                                                |                       |                                                                                                    |
| E001                            | Torque LO                                      | -                     | Start button was probably released to early. Let the tool «finish» the tightening.                                                                                                    |
| E002                            | Torque HI                                      | -                     | The programming is probably bad.<br>Make sure that you have some<br>movement on the socket in the<br>second stage.                                                                                         |
| E003                            | Torque measurement possibly invalid            | -                     |                                                                                                    |
| E004                            | Angle1 LO                                      | -                     | Check the programming or the joint                                                                                                    |
| E005                            | Angle1 HI                                      | -                     | Check the programming or the joint                                                                                                    |
| E006                            | Angle2 LO                                      | -                     | Check the programming or the joint                                                                                                    |
| E007                            | Angle2 HI                                      | -                     | Check the programming or the joint                                                                                                    |
| E100-E199: Event-related errors |                                                |                       |                                                                                                    |
| E101                            | Pset invalid (check sum error)                 | Yes                   |                                                                                                    |
| E102                            | Rundown prohibited due to<br>Lock on Reject    | -                     | This error code is displayed after a NOK tightening when the function Lock on Reject is activated. In this case the tool is disabled, the tool can be unlocked with a digital input or with the tool ring. |
| E103                            | Forward direction prohibited via digital input | -                     | The forward direction is prohibited via the digital input.                                                                                                    |

| E104 | Reverse direction prohibited                                    | -   | The reverse direction is prohibited via digital input or in Job mode. The reverse direction is prohibited in job mode when Lock at Job Done is selected or batch mode is configured to NOK+OK.        |
|------|-----------------------------------------------------------------|-----|----------------------------------------------------------------------------------------------------|
| E105 | Reverse direction<br>prohibited via<br>ToolsTalk                | -   | The reverse direction is prohibited via Tools Talk.                                                                                                    |
| E106 | Rundown prohibited<br>due to active<br>CycleHold                | -   | The tool is locked due to Cycle hold.                                                                                                    |
| E107 | Rundown prohibited<br>due to Line Control,<br>batch not enabled | -   | A job using Line Control is selected. The job does not start until Line Control Start signal is received.                                                                                             |
| E108 | Rundown prohibited due to keypad usage                          | -   |                                                                                                    |
| E109 | Pset revision not supported by this SW                          | -   |                                                                                                    |
| E110 | Configuration revision not supported by this SW                 | -   |                                                                                                    |
| E111 | MC Rundown timeout                                              | -   | The rundown was not terminated before the drive time out (2 minutes).                                                                                                    |
| E112 | Rehit                                                           | -   |                                                                                                    |
| E113 | Current limit reached<br>- Rundown aborted                      | Yes | The current limit has been reached; the drive is disabled.                                                                                                    |
| E114 | OpenEnd Reference position not found                            | Yes |                                                                                                    |
| E115 | Direction uncertain                                             | -   |                                                                                                    |
| E116 | SelfTap max torque<br>reached – Rundown<br>aborted              | -   |                                                                                                    |
| E120 | MC Motortuning failure                                          | Yes | Motor tuning failed. The trigger could have been released before the end of the motor tuning or the tool has a defect.                                                                                |
| E121 | OpenEnd tuning failure Yes                                      |     | This error indicates that the open end tuning command has not been successfully performed. Either the command was aborted by the operator or the command could not be performed for any other reason. |
| E126 | Multistage aborted                                              |     | This error indicates that the current running multistage has not been performed entirely (the drive has been shut off or the tool trigger was released before the end).                               |

|      | 1                                            | _   | 1                                                                                                    |
|------|----------------------------------------------|-----|----------------------------------------------------------------------------------------------------|
| E127 | PVT shut off                                 | -   | This error indicates that the drive was shut off in the Self-tap or prevail phase of the rundown.                                                                                                    |
| E128 | Trigger lost                                 | -   | When the functionTrigger lost is activated in the Pset, this error indicates that the trigger of the tool was released before final target.                                                                                        |
| E129 | Torque lower<br>than target                  | -   | When the function torque lower than target is activated in the Pset, this error indicates that the torque result is below final target. The torque status is NOK even if the torque result was larger than final torque min.       |
| E130 | Post view torque shut off                    |     | Post view torque conditions were not fulfilled.                                                                                                    |
| E131 | Tool<br>Disconnected                         | Yes | This error indicates that the tool is not connected to the controller or that the tool cable has been damaged.                                                                                                    |
| E132 | Wrong tool start input setting               | Yes | Check if the remote start wiring in the PF is correctly set in accordance to the settings in the Configuration parameters (C220).     Check if the tool trigger is constantly pressed or if there is some malfunction in the tool. |
| E133 | Forward direction prohibited via ToolsTalk   | -   | The forward direction is prohibited via Tools Talk.                                                                                                    |
| E134 | MCTarget input<br>active at start<br>attempt | -   | The target signal is active in the drive though the tightening has been acknowledged by the CC-card.                                                                                                    |
| E135 | MC No start Ack from CC                      | -   | No start acknowledgement has been received by the MC drive from the CC-card (timeout 32s)                                                                                                    |
| E136 | Rundown<br>prohibited due to<br>batch locked | -   | This error is displayed if the function lock at batch OK is enabled and when the batch is completed. The tool can only be unlocked via a digital input.                                                                            |
| E137 | Rundown<br>prohibited via<br>field bus       | -   | The rundown is prohibited via field bus.                                                                                                    |
| E138 | Wrong tool start input source                | -   | It is only possible to start the tool from the selected tool start select source.                                                                                                    |
| E139 | Rundown<br>prohibited via<br>Open protocol   | -   | The rundown is prohibited via Open protocol.                                                                                                    |
| E140 | Insert user ID card to release tool          | -   | The tool is locked, the user must insert his ID card in the card reader to release the tool.                                                                                                    |
| E141 | MC Current<br>Monitoring<br>torque deviation | Yes |                                                                                                    |

|      |                                                                    | _   |                                                                                                    |
|------|--------------------------------------------------------------------|-----|----------------------------------------------------------------------------------------------------|
| E142 | MC SyncroTorque diffstop                                           | -   |                                                                                                    |
| E150 | Job client does<br>not respond                                     | -   | When running a Cell Job, this error is displayed by the job master when one of the job members does not respond.                                                                                        |
| E151 | Job in OFF mode                                                    | -   | It is not possible to select a new job, the PF3000 is in Job Off mode.                                                                                                    |
| E152 | PF locked in job<br>mode                                           | 1   | This error appears when in a forced cell job an attempt is made to tighten with a controller which is not currently active or when a controller has performed all tightenings.                          |
| E153 | Not Ok to select<br>new job                                        | -   | A job is currently running, it is not possible to select a new job until the first is finished in some way (completed or aborted). This message is also displayed if a job is selected on a job member. |
| E154 | Remote job<br>running                                              | -   | When running a Cell Job, this is displayed by the job members when a cell job is selected on the job master.                                                                                            |
| E155 | Remote job<br>aborted                                              | 1   | When running a Cell Job, This is displayed by the job members when a cell job is aborted.                                                                                                    |
| E156 | Job members lost                                                   | - 1 | When running a Cell Job, this is displayed by the master when it has lost contact with one of its job member.                                                                                           |
| E157 | Job reference lost                                                 | - 1 | When running a Cell Job, this is displayed by the job members when they have lost contact with their Job Master.                                                                                        |
| E158 | Invalid Job ID                                                     | -   | When the selected job does not exist.                                                                                                    |
| E159 | No Pset In<br>Selected Job                                         | -   | When the selected job does not contain any Pset.                                                                                                    |
| E160 | Job select source<br>not valid                                     | -   | Attempt to select a Job with the wrong input source.                                                                                                    |
| E161 | Line Control<br>Alert 1                                            | -   | The line control has been activated, and the first control alert limit has been reached.                                                                                                    |
| E162 | Line Control<br>Alert 2                                            | -   | The line control has been activated, and the second control alert limit has been reached.                                                                                                    |
| E180 | Euchner Ident<br>System only<br>supports Siemens<br>3964R protocol | -   | The protocol settings for the serial COM port 1 is not set to 3964R, it is not possible to use the Euchner Ident System with this configuration.                                                        |
| E181 | Not possible to read ID card                                       | -   | It was not possible to read the ID card inserted in the Euchner system.                                                                                                    |

| E200-I | E200-E299: User input error                                     |     |                                                                                                    |  |  |  |
|--------|-----------------------------------------------------------------|-----|----------------------------------------------------------------------------------------------------|--|--|--|
| E201   | First target > Final target                                     | -   |                                                                                                    |  |  |  |
| E202   | Final target > Tool<br>max torque                               | -   |                                                                                                    |  |  |  |
| E203   | First target < XX % of tool max torque                          | ı   |                                                                                                    |  |  |  |
| E204   | Final target < YY % of tool max torque                          | -   |                                                                                                    |  |  |  |
| E205   | Pset not open                                                   | -   |                                                                                                    |  |  |  |
| E206   | Pset number invalid                                             | -   | An attempt was made to do a tightening with the wrong Pset within a job.                                                                                         |  |  |  |
| E207   | Wrong Pset Select<br>Source                                     | -   | Attempt to select Pset from a source not specified in the Cset.                                                                                                  |  |  |  |
| E208   | Not Ok to select new<br>Pset                                    | -   | It is not allowed to select new Pset when the already selected Pset is auto selected by Job.                                                                     |  |  |  |
| E233   | Final target range<br>error                                     | -   | This error code is displayed when an attempt is made to tighten with a final target out of range (larger than tool max torque or 9999).                          |  |  |  |
| E234   | Start final angle range error                                   | -   | This error code is displayed when an attempt is made to tighten with a start final angle out of range.                                                           |  |  |  |
| E235   | Target angle range error                                        | -   |                                                                                                    |  |  |  |
| E236   | Configuration set inconsistent                                  | Yes | This error code is displayed if one device on the IO bus has the right ID but the wrong type (for example a selector is connected and a re-alarm is configured). |  |  |  |
| E237   | Strategy<br>Configuration error                                 | -   | No valid control strategy was chosen for the stored Pset.                                                                                                    |  |  |  |
| E238   | Not possible to run a<br>multistage with a click<br>wrench Pset | -   | An attempt was made to perform a multistage tightening containing at least one Pset with a click wrench strategy.                                                |  |  |  |
| E240   | Password Incorrect<br>Input Source                              | -   | The password is entered from an invalid source according to the configuration.                                                                                   |  |  |  |
| E241   | Password Access<br>Denied                                       | -   |                                                                                                    |  |  |  |
| E242   | Password Locked<br>Out                                          | -   |                                                                                                    |  |  |  |

| E250   | Maxtime<br>for first<br>tightening run<br>out (job) | -     | This message is displayed and the job is terminated if the first tightening is not performed within the specified time.                                                      |  |
|--------|-----------------------------------------------------|-------|----------------------------------------------------------------------------------------------------|--|
| E251   | Maxtime to complete job run out                     | ı     | This message is displayed and the job is terminated if the job is not completed within the specified time.                                                                   |  |
| E300-E | 399: Statistical e                                  | rrors |                                                                                                    |  |
| E333   | Not allowed subscription                            | ı     | The requested statistic subscription is not allowed. For example it is not allowed to set an angle statistic subscription for a Pset using only the torque control strategy. |  |
| E334   | No statistic<br>available for<br>this Pset          | ı     | The Pset strategy is not suitable to calculate statistics (no strategy is chosen, DS control)                                                                                |  |
| E335   | Not enough<br>data                                  | 1     | No enough data were available to calculate the statistic control limits.                                                                                                    |  |
| E336   | Mem alloc fail                                      | -     | It was not possible to allocate enough memory for the statistic subscription.                                                                                                |  |
| E340   | Xucl tq                                             | -     | The last subgroup mean torque value is larger than the upper control limit.                                                                                                  |  |
| E341   | XIcl tq                                             | -     | The last subgroup mean torque value is lower than the lower control limit.                                                                                                   |  |
| E342   | Rucl tq                                             | -     | The last subgroup range torque value is larger than the upper control limit.                                                                                                 |  |
| E343   | Rici tq                                             | 1     | The last subgroup range torque value is lower than the lower control limit.                                                                                                  |  |
| E344   | Cp tq                                               | -     | The torque Cp is lower than 2.                                                                                                    |  |
| E345   | Cpk tq                                              | -     | The torque Cpk is lower than 1,33.                                                                                                    |  |
| E354   | 2sigma x tq                                         | -     | Trend deviation alarm, the last subgroup torque average is outside Xtq-bar-bar – 2 sigma.                                                                                    |  |
| E355   | 2sigma r tq                                         | -     | Trend deviation alarm, the last subgroup torque range average is outside Rtq-bar-bar – 2 sigma.                                                                              |  |
| E360   | Xucl ang                                            | -     | The last subgroup mean angle value is larger than the upper control limit.                                                                                                   |  |
| E361   | XIcl ang                                            | -     | The last subgroup mean angle value is lower than the lower control limit.                                                                                                    |  |

| E362 | Rucl ang     | - | The last subgroup range angle value is larger than the upper control limit.                                                                                  |  |  |
|------|--------------|---|----------------------------------------------------------------------------------------------------|--|--|
| E363 | Ricl ang     | - | The last subgroup range angle value is lower than the lower control limit.                                                                                   |  |  |
| E364 | Cp ang       | - | The angle Cp is lower than 2.                                                                                                    |  |  |
| E365 | Cpk ang      | 1 | The angle Cpk is lower than 1,33.                                                                                                    |  |  |
| E366 | 7inc x ang   | - | Trend deviation alarm, the subgroup angle mean value has increased 7 times consecutively.                                                                    |  |  |
| E367 | 7dec x ang   | - | Trend deviation alarm, the subgroup angle mean value has decreased 7 times consecutively.                                                                    |  |  |
| E368 | 7inc r ang   | - | Trend deviation alarm, the subgroup angle range value has increased 7 times consecutively.                                                                   |  |  |
| E369 | 7dec r ang   | - | Trend deviation alarm, the subgroup angle mean value has decreased 7 times consecutively.                                                                    |  |  |
| E370 | 7above x ang | - | Trend deviation alarm, the subgroup angle mean value has been above the average mean value of the average of the last ten subgroups 7 times consecutively.   |  |  |
| E371 | 7below x ang | - | Trend deviation alarm, the subgroup angle mean value has been below the average mean value of the average of the last ten subgroups 7 times consecutively.   |  |  |
| E372 | 7above r ang | - | Trend deviation alarm, the subgroup angle range value has been above the average range value of the average of the last ten subgroups 7 times consecutively. |  |  |
| E373 | 7below r ang | - | Trend deviation alarm, the subgroup angle range value has been below the average range value of the average of the last ten subgroups 7 times consecutively. |  |  |
| E374 | 2sigma x ang | - | Trend deviation alarm, the last subgroup angle average is outside Xang-bar-bar – 2 sigma.                                                                    |  |  |
| E375 | 2sigma r ang | - | Trend deviation alarm, the last subgroup angle range average is outside Rang-bar-bar – 2 sigma.                                                              |  |  |
|      |              |   |                                                                                                    |  |  |

| E400-E | 499: Communication erro                        | rs  | E400-E499: Communication errors                                                                                 |  |  |  |  |
|--------|------------------------------------------------|-----|----------------------------------------------------------------------------------------------------|--|--|--|--|
| E401   | Duplicate device IDs on IO bus                 | Yes | Two IO devices with the same ID are present on the I/O bus.                                                     |  |  |  |  |
| E402   | IO bus restarted                               | Yes | The IO bus has been restarted.                                                                                  |  |  |  |  |
| E403   | IO device not responding                       | Yes | The I/O device is not properly connected or the ID of the device is not the same as the one configured.         |  |  |  |  |
| E404   | Selector is not connected or not responding    | Yes | The selector is not properly connected or the ID of the selector is not the same as the one configured.         |  |  |  |  |
| E405   | IO Expander is not connected or not responding | Yes | The I/O expander is not properly connected or the ID of the I/O expander is not the same as the one configured. |  |  |  |  |
| E406   | RE-alarm is not connected or not responding    | Yes | The Remote alarm is not properly connected or the ID of the Remote alarm is not the same as the one configured. |  |  |  |  |
| E408   | Multiple devices of same type on IO bus        | -   |                                                                                                    |  |  |  |  |
| E409   | Multiple selectors on IO bus                   | -   |                                                                                                    |  |  |  |  |
| E410   | No selector found and<br>Pset source is IO bus | -   |                                                                                                    |  |  |  |  |
| E411   | Rotary selector has ID <> 1                    | -   |                                                                                                    |  |  |  |  |
| E412   | IO expander has ID <> 2                        | -   |                                                                                                    |  |  |  |  |
| E413   | RE Alarm has ID <> 3                           | -   |                                                                                                    |  |  |  |  |
| E414   | Remote display has ID <> 4                     | -   |                                                                                                    |  |  |  |  |
| E415   | 4socket selector has<br>ID <> 5                | -   |                                                                                                    |  |  |  |  |
| E416   | 8socket selector has<br>ID <> 6                | -   |                                                                                                    |  |  |  |  |
| E433   | No RBU present                                 | Yes | No RBU detected at start-up or RBU found missing at runtime.                                                    |  |  |  |  |
| E434   | RBUTimeout                                     | Yes | RBU did not respond to command from PF.                                                                         |  |  |  |  |
| E438   | RBU file mismatch                              | Yes | A file with incorrect name or size was returned to a read request.                                              |  |  |  |  |
| E439   | RBU signal mismatch                            | Yes | An unexpected signal received by the RBU Manager in Idle status.                                                |  |  |  |  |
| E440   | RBU no files                                   | Yes |                                                                                                    |  |  |  |  |

| E441 | RBU no answer                         | Yes |                                                                                                    |
|------|---------------------------------------|-----|----------------------------------------------------------------------------------------------------|
|      |                                       |     |                                                                                                    |
| E442 | RBU no such file                      | Yes |                                                                                                    |
| E443 | RBU full                              | Yes |                                                                                                    |
| E444 | RBU packet rejected                   | Yes | RBU responds with an answer not matching the last request. This is probably due to duplicates sent when the PF does not acknowledge packages.                                                                                             |
| E445 | RBU corrupt                           | Yes |                                                                                                    |
| E446 | RBU read error                        | Yes |                                                                                                    |
| E447 | RBU write error                       | Yes |                                                                                                    |
| E448 | RBU delete error                      | Yes |                                                                                                    |
| E449 | RBU flush error                       | Yes | RBU Erase failed.                                                                                                    |
| E450 | RBU list error                        | Yes |                                                                                                    |
| E451 | RBU Update Failed                     | Yes | One of the database processes failed to synchronise the NVRAM with the RBU.                                                                                                    |
| E460 | FieldBusType Mailbox<br>Message Fault | 1   |                                                                                                    |
| E461 | FieldBusType Gen Com<br>Fault         | -   |                                                                                                    |
| E462 | FieldBus Mailbox<br>Message Fault     | 1   |                                                                                                    |
| E463 | FieldBus Gen Com<br>Fault             | 1   |                                                                                                    |
| E464 | FieldBus Hardware<br>Fault            | Yes | The FieldBus module is broken and has to be replaced.                                                                                                    |
| E465 | FieldBus Dip switch<br>Error          | -   | The software tries to configure the value of node address or baudrate, But the address switch on the FieldBus module is not in the right position to enable software setting. Set switches in the right position, then turn on the power. |
| E466 | FieldBus Offline                      | -   | The FieldBus went from Online to Offline.<br>This is just a warning.                                                                                                    |
| E467 | FieldBus Configuration<br>Fault       | -   |                                                                                                    |
| E468 | FieldBus Hardware<br>Mismatch         | ı   | The FieldBus module installed in PF 3000 is not the same FieldBus type as configured withTTPF. Change FieldBus module or configuration to get a match.                                                                                    |
| E469 | FieldBus Init Error                   | -   |                                                                                                    |
| E470 | FieldBus PCP error                    | -   |                                                                                                    |

| E480   | Channel ID not valid                            | Yes | The channel ID configured is not within the limits permitted. The channel ID must configured between 1 and 20. |
|--------|-------------------------------------------------|-----|----------------------------------------------------------------------------------------------------|
| E481   | Cell member registration failed                 | Yes | The cell member registration failed because one cell member is already registered with the same channel ID.    |
| E490   | Cell ID not valid                               | Yes | The cell ID configured is not within the limits permitted. The cell ID must configured between 1 and 999.      |
| E491   | Net member registration failed                  | -   | The net member registration failed because one net member is already registered with the same cell ID.         |
| E492   | Software version not compatible with net-cell   | Yes | It is not possible to build a net with two different revisions of the software.                                |
| E500-E | 599: Hardware errorsTO                          | OL  |                                                                                                    |
| E501   | Tool overheated                                 | -   | The tool is too hot. The drive is disabled.                                                                    |
| E502   | Tool service interval expired                   | -   |                                                                                                    |
| E511   | Tool-PF3000 size<br>mismatch                    | Yes | Mismatch between the tool and the controller (for example S4/S7 tool connected to a S9 controller).            |
| E512   | Tool revision not supported by this drive SW    | Yes | The tool is not supported by the drive (drive version too old).                                                |
| E513   | Tool EEPROM<br>corrupt – service tool           | Yes |                                                                                                    |
| E514   | Tool EEPROM<br>corrupt – Motortune              | Yes |                                                                                                    |
| E515   | Tool commutation sensor error                   | Yes | Commutation sensor failure.                                                                                    |
| E516   | Rotor magnet remains out of range               | Yes | Rotor magnet remains out of range.                                                                             |
| E517   | Tool maxtorque or<br>Gear Ratio out of<br>range | Yes |                                                                                                    |
| E518   | Tool normalisation out of range                 | -   |                                                                                                    |
| E534   | Illegal data error<br>(Current monitoring)      | Yes |                                                                                                    |

| E535   | Torque transducer error                                                              | Yes    | Cables to transducer cut off or shorted.                                                |
|--------|--------------------------------------------------------------------------------------|--------|-----------------------------------------------------------------------------------------|
| E536   | No transducer (sensor)                                                               | Yes    | Cables to transducer cut off or shorted.                                                |
| E537   | Calibration not OK, offset outside limits                                            | Yes    | Calibration limits out of bounds.                                                       |
| E538   | Calibration not OK,<br>CalVal outside limits                                         | Yes    | Calibration value outside limits.                                                       |
| E539   | Calibration not OK,<br>Offset changed > 5%<br>of max value since last<br>calibration | i      | Calibration not OK, Offset changed > 5% of max value since last calibration.            |
| E540   | Calibration not OK,<br>CalVal changed > 5%<br>of max value since last<br>calibration | -      | Calibration not OK, calibration value changed > 5% of max value since last calibration. |
| E541   | Other calibration error                                                              | Yes    |                                                                                         |
| E600-E | E699: Hardware errors DC3                                                            | 000/IV | 1C3000                                                                                  |
| E601   | Dcbus LO at start of rundown                                                         | Yes    | DC voltage too low                                                                      |
| E602   | Dcbus HI during rundown                                                              | Yes    | DC voltage too high                                                                     |
| E603   | DC3000 overheated                                                                    | -      | The drive is too hot, drive disabled                                                    |
| E604   | 24V output error                                                                     | Yes    | 24 V output disabled (overload or short circuit)                                        |
| E605   | Dcbus HI at start of rundown                                                         | -      |                                                                                         |
| E611   | DC3000 EEPROM corrupt (csum error)                                                   | Yes    |                                                                                         |
| E612   | MC3000 EEPROM corrupt (csum error)                                                   | Yes    |                                                                                         |
| E613   | Config1 EEPROM corrupt (csum error)                                                  | Yes    |                                                                                         |
| E614   | FirmWare corrupt (csum error etc)                                                    | Yes    | Firmware corrupt (check sum error)                                                      |
| E615   | Option definition HW/<br>SW mismatch                                                 | Yes    |                                                                                         |
| E616   | Current measurement offset error                                                     | Yes    |                                                                                         |

| E617   | Current measurement gain error         | Yes |                                                                                                    |
|--------|----------------------------------------|-----|----------------------------------------------------------------------------------------------------|
| E633   | SW mismatch CC <-><br>MC:Too old MC SW | Yes |                                                                                                    |
| E634   | SW mismatch CC <-><br>MC:Too old CC SW | Yes |                                                                                                    |
| E700-E | 799: Hardware errors                   |     |                                                                                                    |
| E700   | PF started                             | -   | This error code is only visible in the error log and used when the PF3000 is started.                                                                                                    |
| E800-E | 899: Software errors                   |     |                                                                                                    |
| E801   | Database incompatible with PF software | Yes |                                                                                                    |
| E802   | NVRAM range check error                | Yes |                                                                                                    |
| E803   | NVRAM size check error                 | Yes |                                                                                                    |
| E804   | Database is corrupt                    | Yes |                                                                                                    |
| E805   | (PF Model unknown)                     | Yes | This error is displayed after start-up when the RBU is missing, or when the RBU revision cannot be supported by the controller (e.g bronze RBU on a graph unit), or when the RBU license file is missing or cannot be read by the boot code. |
| E806   | Failed to read from NVRAM              | -   |                                                                                                    |
| E807   | Failed to write to NVRAM               | -   |                                                                                                    |
| E811   | DPRAM range check error                | Yes |                                                                                                    |
| E821   | No calibration ACC from control        | Yes | Tightening initialisation phase failed.<br>Hardware failure.                                                                                                    |
| E822   | No Job ACC from control                | Yes | Tightening initialisation phase failed.<br>Hardware failure.                                                                                                    |
| E823   | No calibration result                  | Yes | No calibration was received from the drive during the tightening initialisation phase (timeout 100 ms).                                                                                                    |
| E824   | Cycle abort timeout                    | -   | No tightening result was received from the drive before the Cycle abort timeout. The Cycle Abort timer is configurable in the Pset.                                                                                                    |
| E831   | Autoset wrong angle                    | -   | Auto set could not be executed, the angle results of the tightening performed were null.                                                                                                    |

| E832 | Autoset small angle                           | -   | Auto set could not be executed, the angle results of the tightening performed were too small (lower than 15 degrees).                                                                                                    |
|------|-----------------------------------------------|-----|----------------------------------------------------------------------------------------------------|
| E833 | Autoset tight NOK result                      | -   | The Auto set could not be executed, four NOK tightenings were performed.                                                                                                    |
| E834 | Autoset rejected Pset in CCW direction        | -   | The Auto set was not allowed by the PF3000 for this Pset because the Pset was configured in the CCW direction. Auto set is only permitted on CW Pset.                                                                                            |
| E840 | Feature Not Available<br>In Software Revision |     | This error is displayed if when attempt is made to run multistage with a bronze version, or handle a Pset with a Pset ID larger than the max number of Pset (larger than 64 in a bronze version or larger than 250 in a silver or gold version). |
| E851 | Connection with Tools<br>Net server lost      | 1   | The connection with the Tools Net server was lost, the PF3000 is trying to reconnect. The Tools Net server might be down or it might be an Ethernet cable problem.                                                                               |
| E855 | Connection fatal error                        |     |                                                                                                    |
| E856 | Router unreachable                            |     | The router programmed in the configuration setting could not be reached. Check the network configuration and in particularly the sub net mask and the default router.                                                                            |
| E857 | Reboot needed before changes take effect      |     | The configuration changes will not take effect before a system reboot.                                                                                                    |
| E858 | IP address already in use                     | Yes | The IP address of this PF3000 is already in use by another system.                                                                                                    |
| E859 | IP address collision                          | 1   | Another system attempts to use the same IP address as this PF3000.                                                                                                    |
| E860 | Memory Allocation<br>Error                    | -   | It was not possible to allocate enough memory to allow the Tools Net process to set a result subscription.                                                                                                    |
| E862 | Ethernet overload Error                       |     | The Ethernet driver of the PF3000 is switched off due to an overloaded network.                                                                                                    |
| E863 | IP Port already in use                        | Yes | An attempt was made to bind a TCP or UDP socket to a port already in use. For instance, a customer protocol might be using the same port as Tools Talk.                                                                                          |

| E864   | Ethernet eaho detected             |     | An Ethernet packet was discarded, since it's source MAC address was equal to the PF's own MAC address. Notice that this message only occur once during runtime, even if several such packets are detected. There is most likely a problem in the network. |  |  |
|--------|------------------------------------|-----|----------------------------------------------------------------------------------------------------|--|--|
| E870   | Synomember registration failure    |     | The syno member registration failed Two syno members can have the same channel ID or one PF8000 with a syne reference IP address is missing in the syno list.                                                                                             |  |  |
| E871   | Synomaster configuration failure   | -   | The master channel iD is not first in the sync list.                                                                                                    |  |  |
| E872   | Sync initialisation<br>failure     |     | The tightening synchronisation initialisation falled. Check the CAN but cable, check that all the sync members have the same active pact, shock the extremal start bridge.                                                                                |  |  |
| E873   | Syndiretork not yet<br>implemented | -   |                                                                                                    |  |  |
| E891   | Precondition Failed                | -   |                                                                                                    |  |  |
| E892   | Postcondition Failed               | -   |                                                                                                    |  |  |
| E893   | Check violation                    |     |                                                                                                    |  |  |
| E894   | Softwere Warning                   | -   |                                                                                                    |  |  |
| E900-E | E900-E999: Errors MWI3000          |     |                                                                                                    |  |  |
| E901   | MMI Start up Error                 | Yes |                                                                                                    |  |  |
| E902   | Printer start-up error             | Yes |                                                                                                    |  |  |
| E903   | Incorrect Tools Talk<br>Version    |     | The looks talk version is not compatible with the current Power Focus software.                                                                                                    |  |  |

## This quick guide is based on PF 3000 E3 Manual

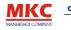

CÔNG TY TNHH KỸ THUẬT MẠNH KHÔI MANH KHOI TECHNOLOGY CO., LTD.

TRAN HAI LONG Manager +84 (0) 905 246 783

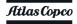

B15/10 National Road 50, Binh Hung, Binh Chanh Dist., HCM City, Vietnam. Website: www.manhkhoi.com.vn Tel: +84 (8) 37583496 Fax: +84 (8) 37583497

Email: hailong.tran@manhkhoi.com.vn